## GeneXus Server

**GeneXus** 

GeneXus Server ofrece la opción Bring changes reminder que permite indicar que un determinado Commit se realice más tarde en otra versión de la KB. De esto se puede deducir que esta opción solamente se verá habilitada cuando la base de conocimiento tenga más de una versión.

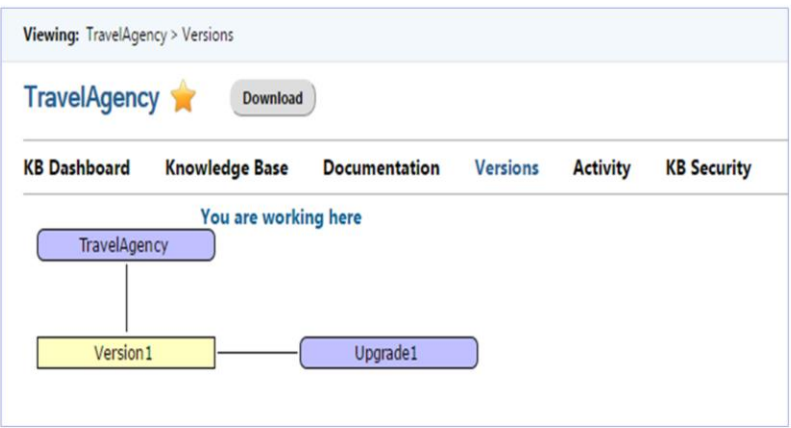

Veamos cómo funciona:

Supongamos la siguiente estructura de versiones de la KB en el server:

Y supongamos también dos bases de conocimiento conectadas a la que se encuentra en la instancia de GeneXus server: una de ellas está conectada a la versión TravelAgency, y la otra a la versión Upgrade1.

## **Bring changes**

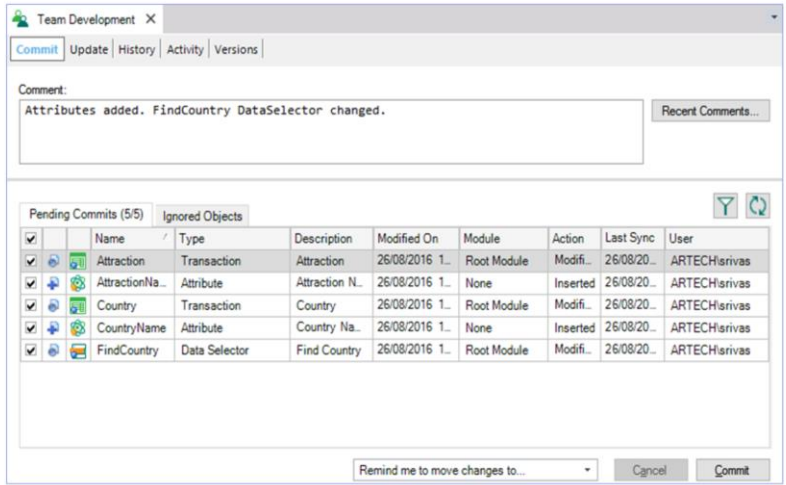

Cuando una KB local está conectada a una base de conocimiento en Genexus Server, con al menos dos versiones de desarrollo, el diálogo Commit to Server habilita la opción "Remind me to move changes to ..." como vemos acá:

Esta opción permite al desarrollador marcar el commit que se está haciendo, para que sea aplicado en otra versión de la KB.

## Bring changes

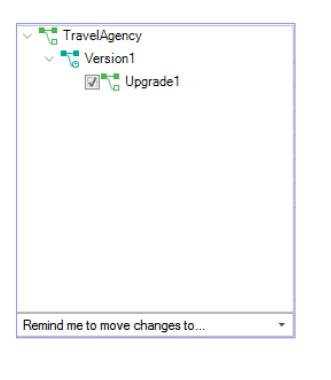

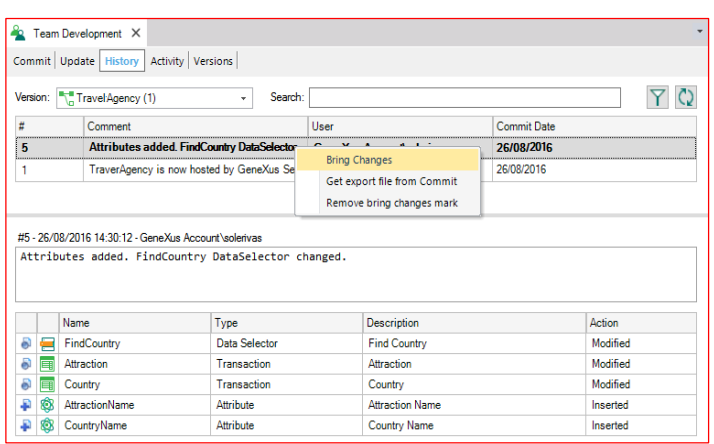

A través de los check boxes, el desarrollador debe seleccionar entonces la versión de destino sobre la cual realizar el commit

En el ejemplo que estamos viendo, la operación Commit se realiza en la versión TravelAgency, por lo tanto, la única posibilidad es seleccionar la versión Upgrade1 para establecer el recordatorio.

Una vez que la operación de Commit se completa, el desarrollador podrá abrir la KB de la versión Upgrade 1, y realizar la operación de traer los cambios (Bring changes) desde el commit indicado.

Aquellos commits marcados en negrita son los recordados que deberán ser aplicados en la versión activa de la KB actual. Significa que el commit fue marcado para ser aplicado en la versión destino.

Una vez realizado el merge en la versión local, se debe desmarcar el commit a través de la opción Remove bring changes mark.

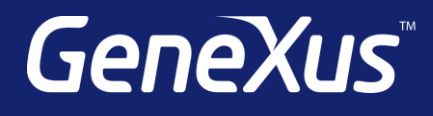

training.genexus.com wiki.genexus.com training.genexus.com/certifications